# **Consistent Assignment Tracking Tool Overview and Instructions**

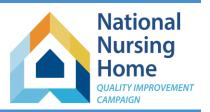

February 23, 2017

# Welcome to the National Nursing Home Quality Improvement Campaign **Consistent Assignment Tracking Tool!**

This tool is an Excel workbook you can use to support your quality improvement project with data on your residents and their caregivers.

At the beginning of each month, you will enter lists of residents and caregivers. Then, use the grids on the Long Stay and Short Stay sheets to check off which caregivers each resident has throughout the month.

Please contact the Campaign Help Desk if you have any questions or would like support getting started with this tool.

### **Important resources:**

More Q&A on Consistent Assignment Webinar clip on how to achieve consistent assignment **Pioneer Network Tip Sheet on Consistent Assignment** 

### Thank you for participating in this important project!

NNHQI Campaign Help Desk Team Help@nhQualityCampaign.org

## **Quick Links**

# Sheet-specific Instructions

Welcome Residents Caregivers Long Stay Data Entry **Instructions** Short Stay Data Entry Instructions Data for Website Entry Topics

Confidentiality Who should be counted as a "caregiver"? Maximize Your Screen Copy & Sort Resident Lists

If a Resident Leaves Your Home

If a Resident Moves between Short and Long Stay

If a Caregiver Leaves During the Month

Customize Your Target During the Month

**Get Trend Graphs** 

Starting Your Next Month

This material was prepared by Telligen, National Nursing Home Quality Improvement Campaign Special Innovation Project contractor, under contract with the Centers for Medicare & Medicaid Services (CMS), an agency of the U.S. Department of Health and Human Services. The contents presented do not necessarily reflect CMS policy. 11SOW-CO-NNHQIC-10/16-005

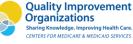

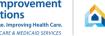

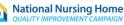

### INSTRUCTIONS [QuickLinks]

You may wish to print these instructions for easy reference as you access the Consistent Assignment Tracking tool.

- 1. Open the <u>Consistent Assignment Tracking Tool</u> from the website.
- 2. Save the file to a location on your computer, renaming the file to include the month and year you will begin tracking consistent assignment.
- 3. Excel vocabulary:

The file named "ConsistentAssignmentTrackingTool" is an Excel **workbook**.

Within the *workbook* are *worksheets*. Worksheets are accessed by clicking the tabs that appear at the bottom of your Excel window. For short, we sometimes call these just 'sheets' or 'tabs.'

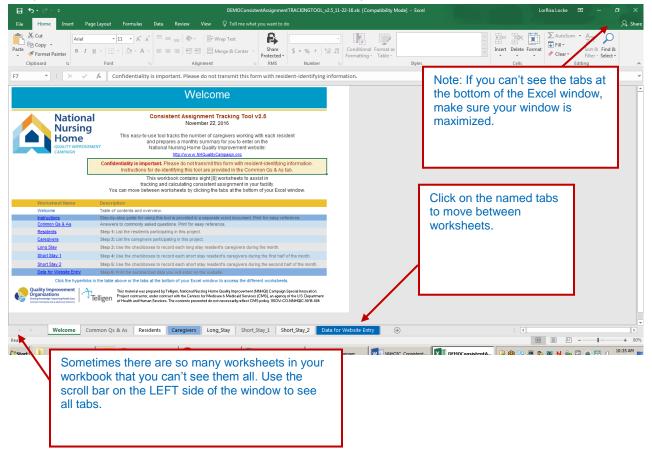

### Welcome [QuickLinks]

This page gives you an overview of the tool. Note the version number and date – occasionally updates are posted to the website. You may access the website by clicking the website address on this page. The table of contents indicates that there are 2 informational worksheets (Welcome, Common Qs & As). There are 5 data entry sheets (Residents, Caregivers, Long Stay, Short Stay 1 and Short Stay 2). The tab named DataforWebsiteEntry displays your calculated outcomes.

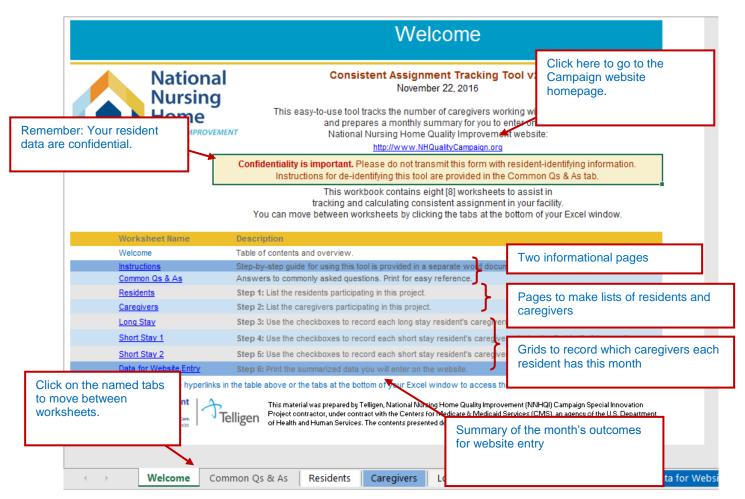

Remember, this is just the table of contents describing each worksheet. To actually move between the worksheets, click on the tabs at the bottom of the screen.

### Common Qs & As [QuickLinks]

This sheet contains brief information about the goal, the data collection needed for this workbook, as well as some more advanced **Tips&Tricks** for using the tool. There are also sections on **Troubleshooting** and **About Data for Website Entry**. Please review this information.

### Residents

In this sheet, you will list your residents. This will populate your tracking grids automatically.

- 1. You may either type or copy lists of residents into this sheet. Long Stay and Short Stay residents should be listed separately.
- 2. The **Tips and Tricks** section in the **Common Qs & As** tab has instructions on copying names from another source, including another Excel file, Word or Adobe documents.
- **3.** You may add residents to this list at any time, but DO NOT change the order of the names on the list once you begin entering data on your "Stay" grids. You may sort your resident list at the beginning of the next month.
- **4.** If a resident leaves your home: If a resident spends any days in your home during the month, they should remain on your list for the entire month. Please do not remove them. You may edit your resident list at the beginning of the next month.
- 5. If a resident moves between short stay and long stay during the month, you may include them on *both lists*.
- 6. It can be helpful to group the residents with the same caregivers together. You may sort these lists or rearrange the names BEFORE you continue to the grids. However, once you begin to record the caregivers for each resident, you must not change the order of the names in this list.

|                                                         |                                                                                                    | Click hyperlinks for instructions to |                                                                                                    |                         |                  |
|---------------------------------------------------------|----------------------------------------------------------------------------------------------------|--------------------------------------|----------------------------------------------------------------------------------------------------|-------------------------|------------------|
| Step 1<br>Enter t<br>A resid<br>These<br>> You<br>> You | <pre>copy and paste lists of names and to sort your names.</pre>                                                                                                    |                                      |                                                                                                    |                         |                  |
|                                                         | LONG STAY<br>Resident Name                                                                                                    |                                      |                                                                                                    | T STAY<br>nt Name       | Alternately, you |
| 1                                                       | Tad Failla                                                                                                    | 1                                    | 1 Eula Martin                                                                                                    |                         | may type your    |
| 2                                                       | Harold Learn                                                                                                    | 2                                    | Shannon Moore                                                                                                    | Short Stay Residents    | residents' names |
| 3                                                       | Raul Bonenfant                                                                                                    | 3                                    | Margie Johnston                                                                                                    | Type resident's name in | in the spaces    |
| 4                                                       | Lloyd Bakker                                                                                                    | 4                                    | Floyd Brewer                                                                                                    | the box.                | provided.        |
| 5                                                       | Monty Ta                                                                                                    | 5                                    | Stacy Garcia                                                                                                    |                         | provided.        |
| 0                                                       | Tyler Kroll                                                                                                    |                                      |                                                                                                    |                         |                  |
| 0                                                       | Tylef Rioli                                                                                                    | 6                                    | Jack Bryant                                                                                                    |                         |                  |
| 7                                                       | Rolando Payson                                                                                                    | 6<br>7                               | Jack Bryant<br>Heidi Alvarado                                                                                                    |                         |                  |
| 6<br>7<br>8                                             |                                                                                                    | 6<br>7<br>8                          |                                                                                                    |                         |                  |
| 6<br>7<br>8<br>9                                        | Rolando Payson<br>Chang Porcaro                                                                                                    | 6<br>7<br>8<br>9                     | Heidi Alvarado                                                                                                    | rs                      |                  |
| 6<br>7<br>8<br>9<br>10                                  | Rolando Payson<br>Chang Porcaro                                                                                                    | 6<br>7<br>8<br>9<br>10               | Heidi Alvarado<br>Lynda Blair<br>Bernard Chambe<br>Darren Powers                                                                    | rs                      |                  |
| 6<br>7<br>8<br>9<br>10<br>11                            | Rolando Payson<br>Chang Porcaro<br>Michal Mulherin<br>Franklin Hildebrand<br>Oren Cuccia                                                                                                    | 6<br>7<br>8<br>9<br>10<br>11         | Heidi Alvarado<br>Lynda Blair<br>Bernard Chambe<br>Darren Powers<br>Adam Salazar                                                    |                         |                  |
| 10<br>11<br>12                                          | Rolando Payson<br>Chang Porcaro<br>Michal Mulherin<br>Franklin Hildebrand<br>Oren Cuccia<br>Elliot Drown                                                                                           | 11<br>12                             | Heidi Alvarado<br>Lynda Blair<br>Bernard Chambe<br>Darren Powers<br>Adam Salazar<br>Deborah Pittman                                 |                         |                  |
| 10<br>11<br>12<br>13                                    | Rolando Payson         Chang Porcaro         Michal Mulherin         Franklin Hildebrand         Oren Cuccia         Elliot Drown         Royce Chavez                                             | 11<br>12<br>13                       | Heidi Alvarado<br>Lynda Blair<br>Bernard Chambe<br>Darren Powers<br>Adam Salazar<br>Deborah Pittman<br>Roger Banks                  |                         |                  |
| 10<br>11<br>12<br>13<br>14                              | Rolando Payson         Chang Porcaro         Michal Mulherin         Franklin Hildebrand         Oren Cuccia         Elliot Drown         Royce Chavez         Bret Normand                        | 11<br>12<br>13<br>14                 | Heidi Alvarado<br>Lynda Blair<br>Bernard Chambe<br>Darren Powers<br>Adam Salazar<br>Deborah Pittman<br>Roger Banks<br>Delores Welch |                         |                  |
| 10<br>11<br>12<br>13                                    | Rolando Payson         Chang Porcaro         Michal Mulherin         Franklin Hildebrand         Oren Cuccia         Elliot Drown         Royce Chavez         Bret Normand         Gerard Delpino | 11<br>12<br>13                       | Heidi Alvarado<br>Lynda Blair<br>Bernard Chambe<br>Darren Powers<br>Adam Salazar<br>Deborah Pittman<br>Roger Banks                  |                         |                  |

### Caregivers [QuickLinks]

In this sheet, you will list your caregivers. The instructions for this section are the same as for your Residents lists. You may either type or copy lists of caregivers into this sheet.

- 1. The **Tips and Tricks** section in the **Common Qs & As** tab has instructions on copying names from another source, including another Excel file, Word or Adobe documents.
- 2. You may add caregivers to this list at any time.
- 3. If a caregiver leaves during the month, they should stay on your list. You may remove them next month.
- **4.** Remember to include additional people who help just at meal times or for other activities.

You may sort these lists or rearrange the names BEFORE you continue to the grids. However, once you begin to record the caregivers for each resident, you must not change the order of the names in this list.

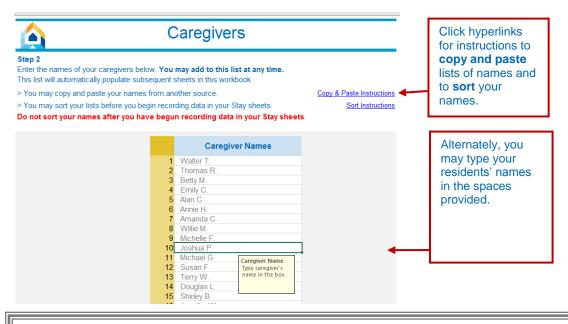

Q: Who should we include as "Caregivers" on our Consistent Assignment Tracking Tool?

A: There are many ways to define 'caregivers' in long term care. While acknowledging that consistency among all staff who provide care or interact with residents is important, the NNHQI Campaign Consistent Assignment Tracking Tool / Goal is designed to track direct caregivers.

Specifically, you should include as caregivers all staff who provide direct, CNA-type care to residents. These are the people with the most intimate contact who generally form close relationships with residents and spend the most time with them. These are also the staff most likely to notice early changes in condition – changes that are most likely to be noticed by a caregiver who knows what is typical for the resident, and missed or misinterpreted by those who do not.

When tracking direct caregivers with the Consistent Assignment Tracking Tool, licensed staff are not included as caregivers unless they are working in the capacity of a CNA. For example, if a nurse is in a resident's room administering medications or performing other skilled tasks, and stops to take the resident to the bathroom, that nurse is not counted. However, if a nurse (or other staff) is working as a CNA because the home is short staffed or because in your community nurses (or other staff) routinely provide direct care to residents, that person would be included in the caregiver count.

Read More Q&A on Consistent Assignment

### Maximize Your Screen [QuickLinks]

Long & Short Stay sheets are very wide. There are a lot of columns. There is also a lot of material at the top of the sheet. There are several things you can do to make the most screen space possible:

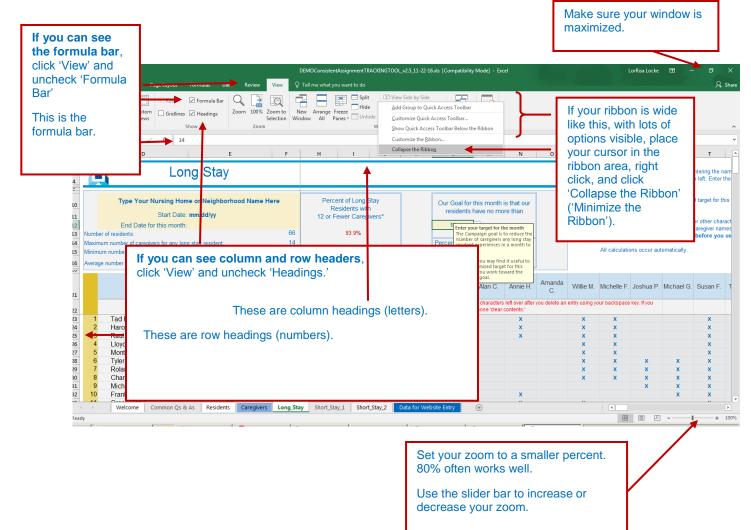

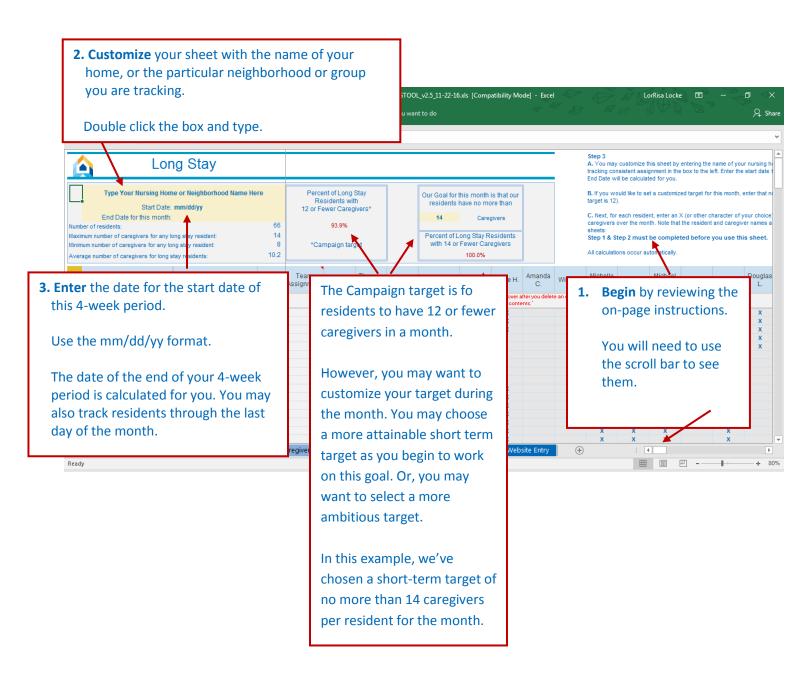

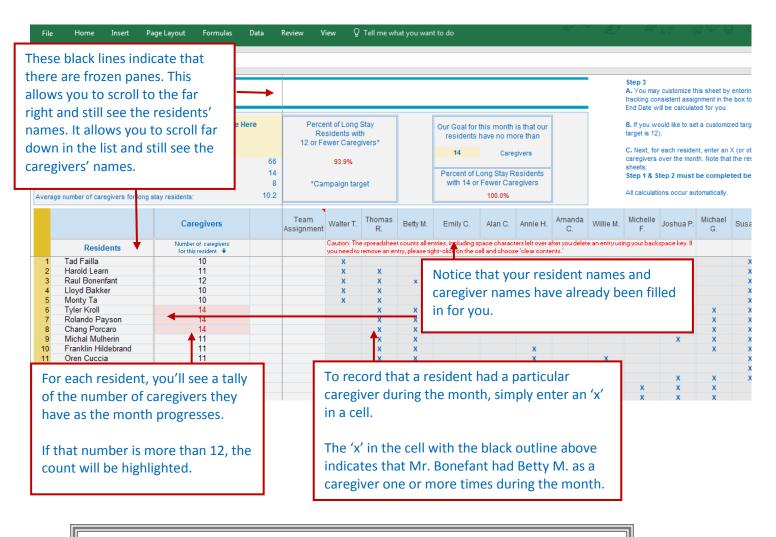

**NOTE:** You cannot enter names of residents or caregivers directly onto the Long Stay and Short Stay worksheets. Instead, go to the tabs named "Residents" and "Caregivers" and add them there.

# Q: What is a month – 28 days or the full month? A: Tracking for the full calendar month provides continuity and consistency to the process. Within the workbook, when you enter your start date, a 28-day end date will be calculated for you. This is provided for homes that might start tracking mid-month or on any day other than the 1st of the month. In general, we recommend recording assignments for the full calendar month. Read More Q&A on Consistent Assignment

### Short Stay Data Entry Instructions [QuickLinks]

Complete your short stay sheets in the same way as your long stay sheet. Each short stay sheet covers a 2-week period. Once you enter the start date for your short stay tracking, the dates for each of the two periods will be calculated for you.

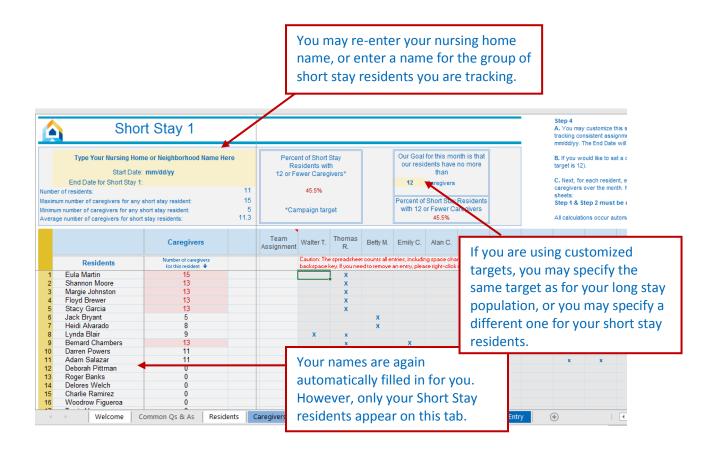

### Data for Website Entry [QuickLinks]

- a. There is no data entry required on this sheet.
- b. This sheet provides a monthly summary of your outcomes.
- c. Enter data from this sheet on the NNHQI Campaign Website and access real-time trend graphs of your progress over time. Data submission also fulfills participation requirements for the Campaign. This step will take just a few minutes. Instructions are provided on this sheet. For additional detail, please see the <u>SubmittingDataInstructions</u>.

|                                                                               | Data for Web                                                                                                    | site Entry                                          |                                                                                                    |  |  |
|-------------------------------------------------------------------------------|----------------------------------------------------------------------------------------------------|-----------------------------------------------------|----------------------------------------------------------------------------------------------------|--|--|
|                                                                               | <ul> <li>Print this page.</li> <li>Ga to The Campaign webrite:<br/><u>https://www.nebrite.com/fumul.nhau</u></li> <li>Lagrin with your worname and pare</li> <li>Select "Enter My Data."</li> <li>Under Cansistent Assignment, clich<br/>numbers belau in the carresponding</li> <li>Click "Submit" and check the screet</li> </ul> | k "Submit Data" and ontor the<br>fieldr.            | <ul> <li>Select the Month &amp; Year before printing.</li> <li>Then click the link to the website.</li> <li>Follow the instructions printed on the sheet.<br/>This process takes about 2 minutes and<br/>gets you great trend graphs you can print<br/>to share with your team.</li> </ul> |  |  |
|                                                                               | August                                                                                                    | 2017                                                |                                                                                                    |  |  |
|                                                                               | Type Your Nursing Home or<br>Neighborhood Name Here                                                                                                    | Type Your Nursing Home or<br>Neighborhood Name Here | Type Your Nursing Home or<br>Neighborhood Name Here                                                                                                    |  |  |
|                                                                               | Long Stay<br>January 01 to January 28<br>2017                                                                                                    | Short Stay 1<br>January 01 to January 14<br>2017    | Short Stay 2<br>January 15 to January 28<br>2017                                                                                                    |  |  |
| Number of Residents<br>During the Time Period                                 | 66                                                                                                    | 11                                                  | These are your monthly outcomes. No data entry is required on this page.                                                                                                    |  |  |
| Maximum Number of<br>Caregivers for Any Resident<br>During the Time Period    | 14                                                                                                    | 15                                                  | This give you a monthly snapshot.<br>Entering the data on the Campaign<br>website fulfills 'participation'                                                                                                    |  |  |
| Minimum Number of<br>Caregivers for Any Resident<br>During the Time Period    | 8                                                                                                    | 5                                                   | requirements AND will give you access<br>to real-time trend graphs and other<br>displays.                                                                                                    |  |  |
| Average Number of<br>Caregivers per Resident<br>During the Time Period        | 10.2                                                                                                    | 11.3                                                |                                                                                                    |  |  |
| Percent of Residents with<br>Maximum 12 Caregivers<br>During the Time Period* | 93.9%                                                                                                    | 45.5%                                               | nta                                                                                                    |  |  |
|                                                                               | he Campaign target for nursing home                                                                                                    |                                                     |                                                                                                    |  |  |
| ♦ Welcom                                                                      | e Common Qs & A                                                                                                    |                                                     | Data for Website Entry                                                                                                    |  |  |

### Starting Your Next Month [QuickLinks]

It is important to start fresh each month. You have two options for how to do this:

- 1. We recommend that you <u>download a new tool</u> each month, rename and save each workbook with a name that makes sense to you and includes dates that match the measurement period it contains. This is a good choice because it will ensure that you have the most recent version of the tool, and it's a good opportunity to check what's new on the website. You may then copy and paste resident and caregiver lists from a previous month's tool into your new tool. Before you begin recording assignments, check your Resident and Caregiver lists to see if anyone needs to be added or removed, or if any residents have change in stay type. You may sort your lists of residents and caregivers *only before beginning to track assignments.* 
  - OR –
- You may copy the tool you had just completed and rename it for the new month. Select new start dates, customize the targets if you are using that feature, and update your resident and caregiver lists.
   Importantly, before you begin recording assignments, CLEAR all the Xs you had from the previous month. To do this, select the entire area in which checks are entered, right click, and select "clear contents." Do this for each of the three "Stay" sheets.